## **Validation en 3 étapes rapides :**

Une fois identifié avec votre mot de passe sur l[e site web de l](https://www.theiia.org/fr-ca/chapters/canada/quebec/montreal/)'IIA

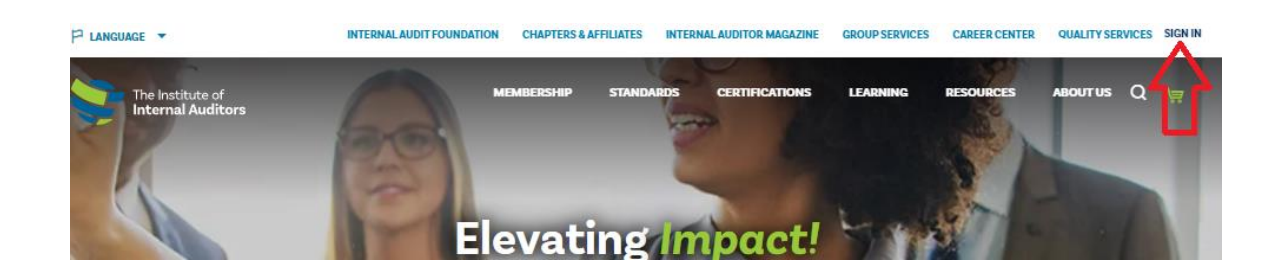

1. Cliquer sur la petite flèche à côté de votre nom, puis sur le bouton **VIEW/EDIT PROFILE** 

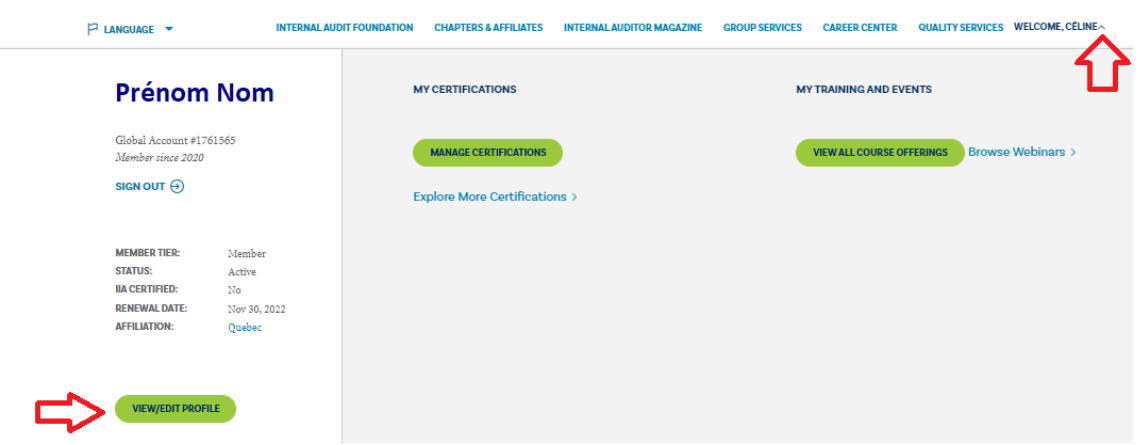

2. Cliquer ensuite sur **My Chapter**

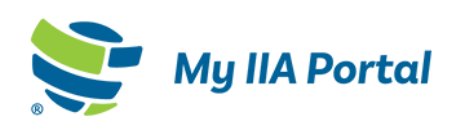

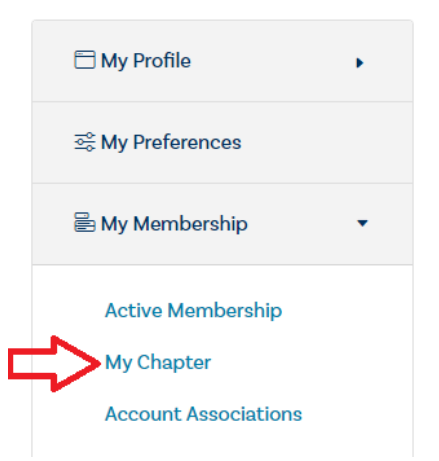

## Your portal to the premier internal audit profession

Welcome to My IIA Portal, where you can update your profile, manage your updating your profile and indicating topical and product interests, you are p ensure you receive communications from The IIA that are relevant to you b:

The portal also allows you to access information regarding current and pas' Membership and Certifications.

3. Sélectionner le chapitre auprès duquel vous souhaitez adhérer.

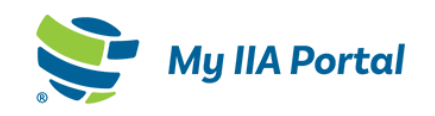

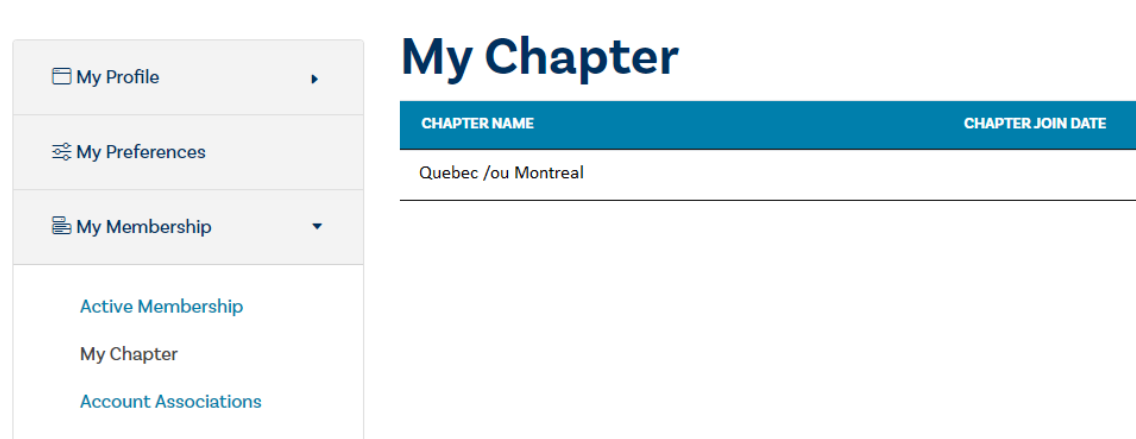

Nous vous remercions d'accomplir cette vérification rapide qui a un impact important sur les membres des chapitres locaux.